# DEVELOPING ROSTERING CAPABILITY

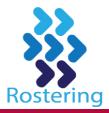

## **Locating Rostering Resources**

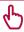

#### **ROSTERING PORTAL**

www.health.nsw.gov.au/rostering

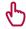

## **ONLINE LEARNING MODULES**

Go to MyHealth Learning (see below) and search 'rcf'

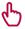

## ROSTERING BEST PRACTICE WEBPAGE

Go to the **Rostering Portal** (see above) Select **Rostering Best Practice** from the left hand menu

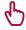

## **ROSTERING RESOURCE MANUAL**

Go to the **Rostering Best Practice webpage** (see above)
Select **Rostering Resource Manual** on the right side of the screen
Select the **Image** of the Rostering Resource Manual
This will open a pdf version of the document.

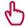

## **HEALTHROSTER INTRANET (NOTE: MUST BE LOGGED IN)**

Log in to your system
Go to <a href="http://intranet.hss.health.nsw.gov.au/">http://intranet.hss.health.nsw.gov.au/</a>
Select HealthRoster

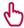

#### MYHEALTH LEARNING

Go to NSW Health home page (http://www.health.nsw.gov.au)
Scroll to bottom and select Health Education and Training Institute
Hover over MyHealth Learning tab to right of top menu bar

A temporary menu will appear Select **MvHealth Learning** 

Enter your **StaffLink number** 

Enter your password you use for all system access Type 'rcf' in the 'Search Catalogue' field at the top right

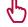

#### **INDUSTRIAL AWARDS**

Go to the Rostering Portal (see above)

Select Other links and resources from the left menu

Select NSW Health Industrial Awards

Select the first letter in the title of the award you are looking for Select the relevant award from the list displayed

4h

## LEAVE MATTERS FOR NSW HEALTH SERVICE POLICY DIRECTIVE

Go to the **Rostering Portal** (see above) Select **Other links and resources** from the left menu

Select Other links and resources from the left menu Select Leave Matters for NSW Health Policy Directive

Select the link in the text or the image to the right

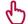

#### STAFFLINK FACTSHEETS

Log in to **Stafflink** 

Select **Help** in the top right corner

This will open a new window

Select Contents tab in the top left corner of the new window

Select **NSW Health Desk Manual Index** toward the bottom of this page Select **Factsheet Index** from the middle of the top menu

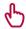

#### ROSTERING INFORMATION FOR STAFF BOOKLET

Speak to your Manager to confirm if this document is available in your Health Agency, and if so, how it can be accessed.